## **CIS-350 Infrastructure Technologies**

## **Lab 1 Report**

**Student Name**: **\_\_\_\_\_\_\_\_\_\_\_\_Adam Schweitzer\_\_\_\_\_\_\_\_\_\_\_\_\_\_\_\_\_\_\_\_\_\_\_\_\_\_\_\_\_\_\_\_\_\_\_\_** 

1. Insert the *Lab1\_Tree* file from p. 25 of the Lab1 instructions into the space provided or use the *Alt-PrtScr* keys to capture the full screen output (full window) from command *TYPE Lab1\_Tree* on p. 25 and paste that window here.

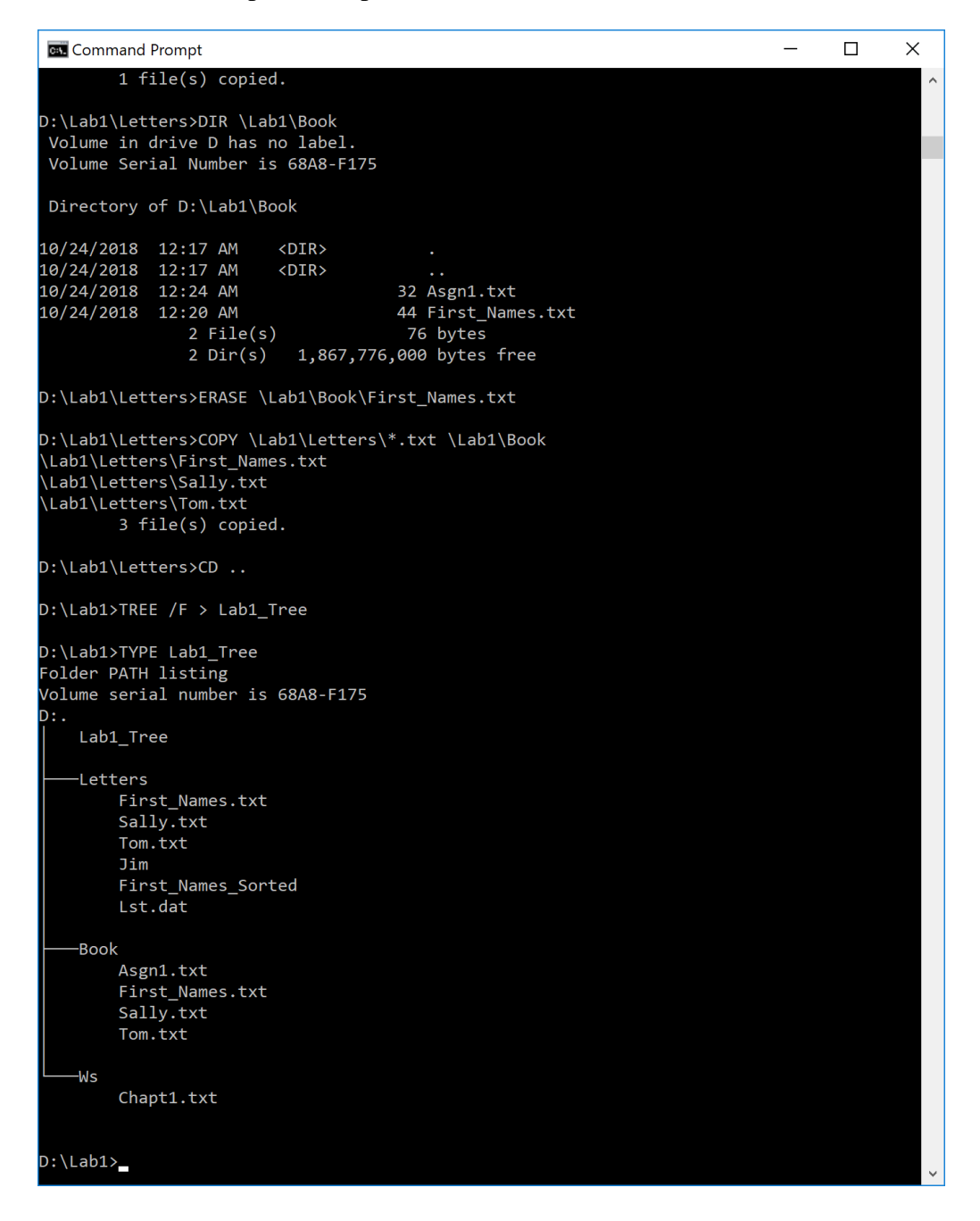

2. You have the following directory structure. ROOT (replaced by "\"), LETTERS, BOOK, BUSINESS, PERSONAL, CLUB, ROTARY, and JCC are names of directories/subdirectories, whereas MEMBER.1, MEMBER.2, and MEMBER.3 are names of files. Assume that the root directory ("\") stores the following files: *Go.bat*, *Paper1*, *Paper2*, *Paper3*, *Sheet1a*, *Sheet2*, *Sheet3*, *Sheet4*, *Shell1*, and *Shell2*. The system prompt displays "C:**\**>" which means that the current drive is C and the current directory is the root directory "**\**".

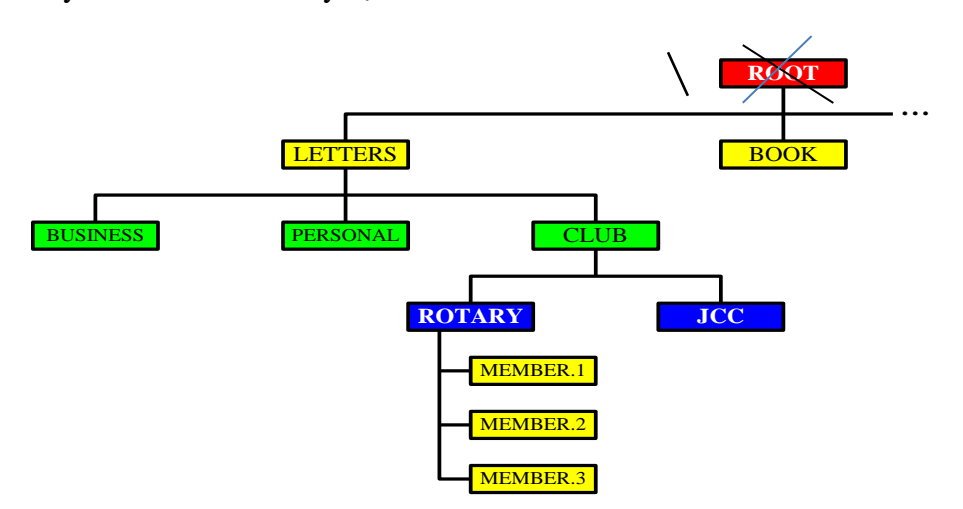

In the diagram above the word ROOT represents the root directory, i.e., "**\**". In all commands below, use the backslash "**\**" to represent the root directory. Do not to use the word ROOT. The root directory "**\**" is just the origin for other directories/subdirectories. All questions (a) through (j) are based on the above diagram.

(a) Write a command to copy file *Go.bat* to directory *PERSONAL*. The copied file should have the same name as the original file.

\_\_\_\_\_\_\_\_\_\_\_\_\_\_\_\_**COPY Go.bat \Letters\Personal**\_\_\_\_\_\_\_\_\_\_\_\_\_\_\_\_\_\_\_\_\_\_\_\_\_\_\_

(b) Write a command to copy a file *Go.bat* to directory *BUSINESS*. The copied file should have new name *Go\_copy.bat*.

\_\_\_\_\_\_\_\_\_\_\_\_\_\_\_\_\_**COPY Go.bat \Letters\Business** \_\_\_\_\_\_\_\_\_\_\_\_

- (c) Write a single command to copy all files starting with *She* to directory *BOOK*. \_\_\_\_\_\_\_\_\_\_\_\_\_\_\_\_\_\_\_\_\_\_\_**COPY She\* \Book**\_\_\_\_\_\_\_\_\_\_\_\_\_\_\_\_\_\_\_\_\_\_\_
- (d) Write a single command to erase from the root directory all files that have digit *1* in their name.

ERASE \*1\*

(e) How many files would be erased by the command from p. (d) above? \_\_\_\_\_\_\_\_\_**3**\_\_\_\_\_\_

- (f) Assume that *Paper3* is a large file. What command would you use to display the contents of the file one screen at a time (to prevent the output from scrolling off the screen)? | **MORE**
- (g) Write two separate *SORT* commands. Both commands would accept input from file *Paper1*. However, the first command would route the output to file *Paper10*, and the second one would append the output to file *Paper10*.

```
________SORT < Paper1 > Paper10 ________ SORT < Paper1 >> Paper10 _______
```
- (h) Look at the diagram. Assume that prompt "C:\LETTERS\CLUB>" is displayed. Write the command which would change the current directory to JCC. **CD \Letters\Club\JCC** \_\_\_\_\_\_\_\_\_\_\_\_\_
- (i) Look at the diagram. Assume that prompt "C:\LETTERS\CLUB>" is displayed. In the space provided, sketch the directory structure with files which would command *TREE* /F generate.

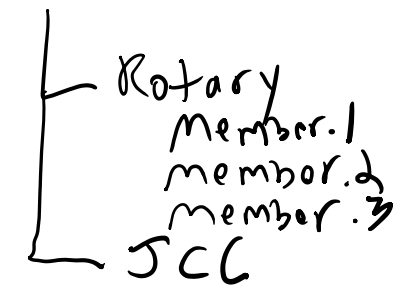

- (j) Describe what a command *DIR | SORT /R > Dirlis* does. **The DIR Command is used to display a directory or a list of all the files and subfolders contained in a folder. SORT /R would then sort these folders in a descending order. Lastly, > DIRLIS would save the output to a file calded Dirlis.**\_\_
- 3. Optional. Briefly describe any issues with the commands which did not work. Point me to the specific pages and suggest changes. Thanks.

\_\_\_\_\_\_\_\_\_\_\_\_\_\_\_\_\_\_\_\_\_\_\_\_\_\_\_\_\_\_\_\_\_\_\_\_\_\_\_\_\_\_\_\_\_\_\_\_\_\_\_\_\_\_\_\_\_\_\_\_\_\_\_\_\_\_\_\_\_\_\_\_

N/A